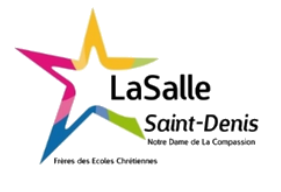

# **Alimentation d'une LED**

 $TP N^{\circ}04$  4h Nom:

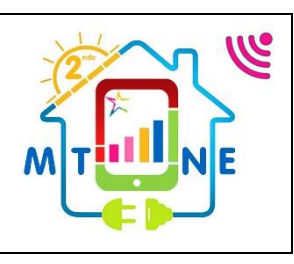

Classe :

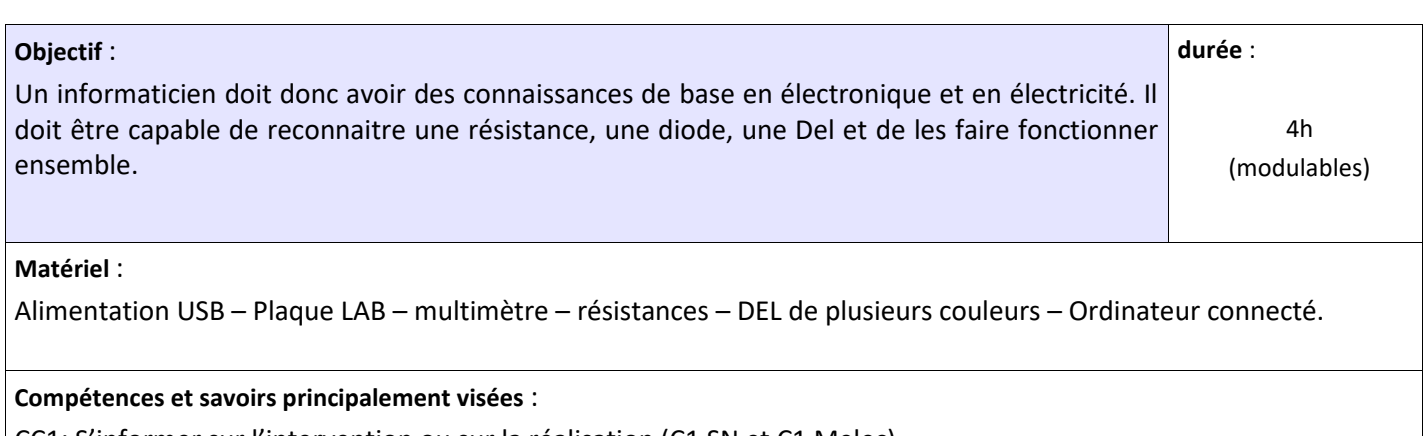

CC1: S'informer sur l'intervention ou sur la réalisation (C1 SN et C1 Melec)

- C1.1 - Collecter les données nécessaires à l'intervention ou à la réalisation en utilisant les outils numériques

CC2: Organiser la réalisation ou l'intervention (C3 SN et C2 Melec)

- C2.3 - Déterminer les matériels, les produits et les outillages nécessaires à la réalisation de son intervention

CC3: Analyser et exploiter les données (C2 SN et C3 Melec)

- C3.1 - Identifier les éléments d'un système énergétique, de son installation électrique et de son environnement numérique

- C3.2 - Identifier les grandeurs physiques nominales associées à l'installation (températures, pression, puissances, intensités, tensions, …)

CC4: Réaliser une installation ou une intervention (C4, C4-1, C4-2 SN et C4 Melec)

- C4.1 - Implanter, câbler, raccorder les matériels, les supports, les appareillages et les équipements d'interconnexion

#### **Travail à réaliser :**

Vous devez alimenter 3 LEDs (Diode Electroluminescente) de couleurs différentes en respectant leurs caractéristiques.

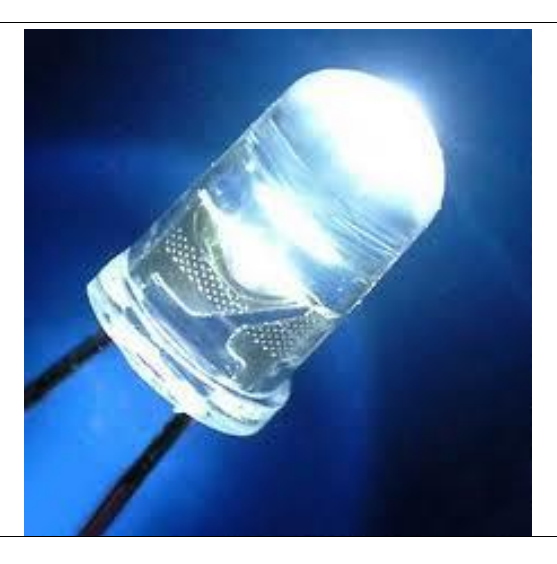

## **1 Dimensionnement d'une résistance de DEL :**

- 1.1 Téléchargez/copiez le dossier complet sur votre PC.
- 1.2 Ouvrez le schéma [dimension del.pdsprj](dimension%20del.pdsprj) sous Proteus.
- 1.3 Mesurez la tension en plaçant le voltmètre aux bornes de l'alimentation avec la

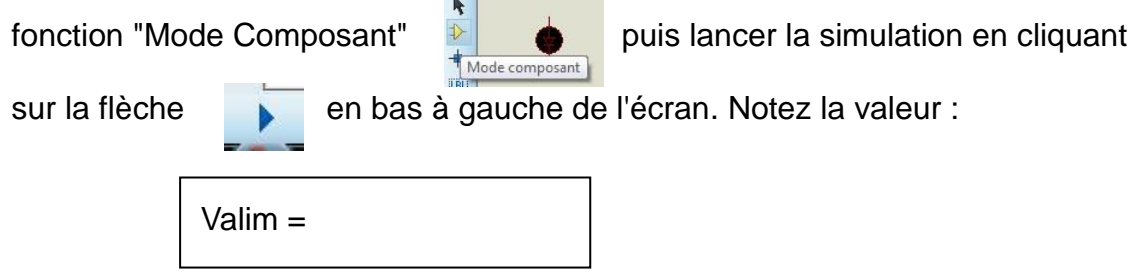

1.4 En vous aidant des informations indiquées dans le schéma, calculez la résistance de protection de la DEL.

Calcul de RP :

1.5 Indiquez la valeur normalisée et le code couleurs de la résistance dans la série E24.

Valeur de RP normalisée :

Code couleur :

1.6 Modifiez sous Proteus, la valeur de la résistance RP (valeur normalisée) avec clic droit sur la résistance et "Editez propriétés", changez la valeur dans Résistance, enregistrez et lancez la simulation. Mesurez l'intensité du courant dans la DEL.

 $Idel =$ 

1.7 Est-ce que la valeur normalisée modifie dangereusement la valeur de "Idel" qui ne doit pas dépasser 10mA. Si "Idel" > 10mA, que devez-vous faire ?

### **2 Complétez le schéma :**

- 2.1 Ouvrez le schéma [Alimentation LEDs.pdsprj](Alimentation%20LEDs.pdsprj) sous Proteus.
- 2.2 Calculez la valeur de chaque résistance pour les trois DELs, aidez-vous de la première partie.

 $RPI =$ 

 $RP2 =$ 

 $RP3 =$ 

2.3 Indiquez les valeurs normalisées et les codes couleurs des résistances dans la série E24.

Valeur de RP1 normalisée :

Code couleur :

Valeur de RP2 normalisée :

Code couleur :

Valeur de RP3 normalisée :

Code couleur :

2.4 Modifiez sous Proteus, la valeur des 3 résistances (valeurs normalisées) et lancez la simulation. Faire valider par le professeur.

#### **3 Câblage du schéma :**

- 3.1 Câblez sur plaque LAB le schéma de la Partie 2 (3 DELs). Faire valider le câblage avant la mise sous tension.
- 3.2 Si une DEL ne s'allume pas, qu'elles sont les causes probables de ce disfonctionnement ? Enumérez selon vous, les différentes hypothèses de pannes, donnez des solutions.